# 学納金管理システム

### オプション機能のご紹介

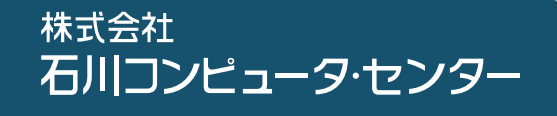

## •総目次·

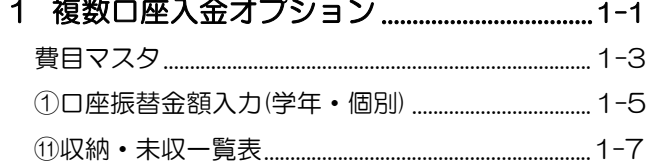

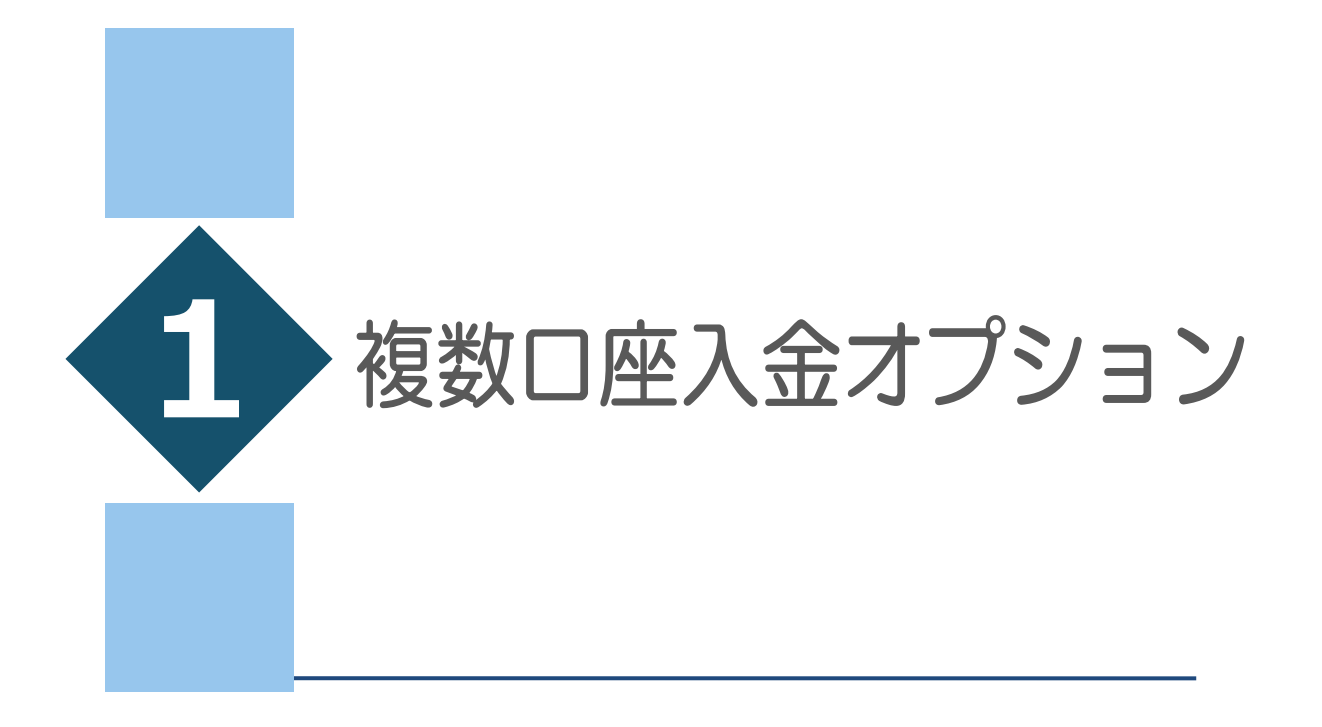

費目マスタ

①口座振替金額入力(学年・個別)

⑪収納・未収一覧表

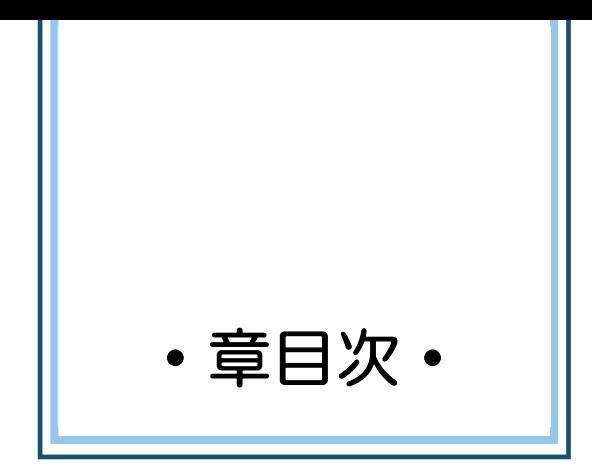

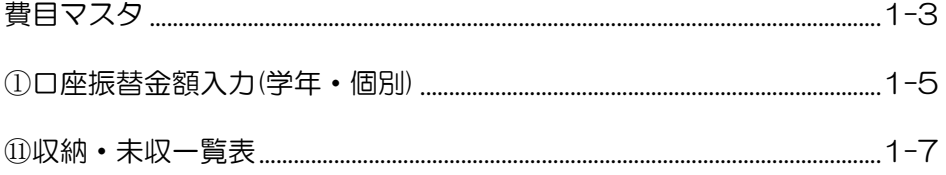

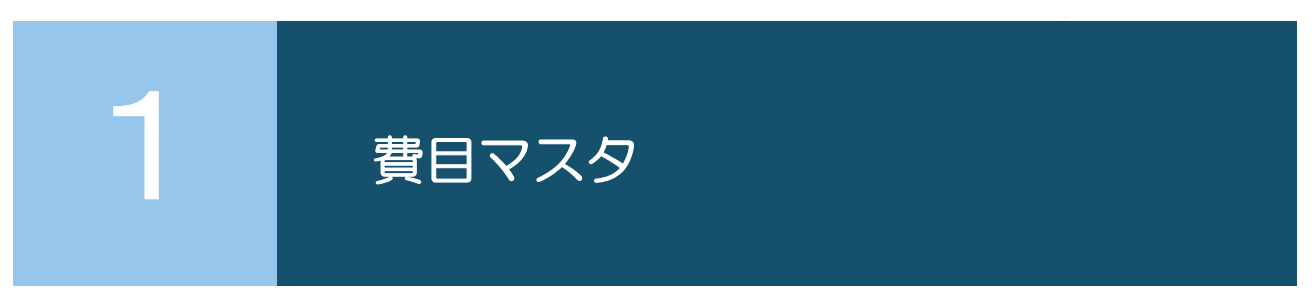

各費⽬に対し振込先⼝座情報が登録されます。

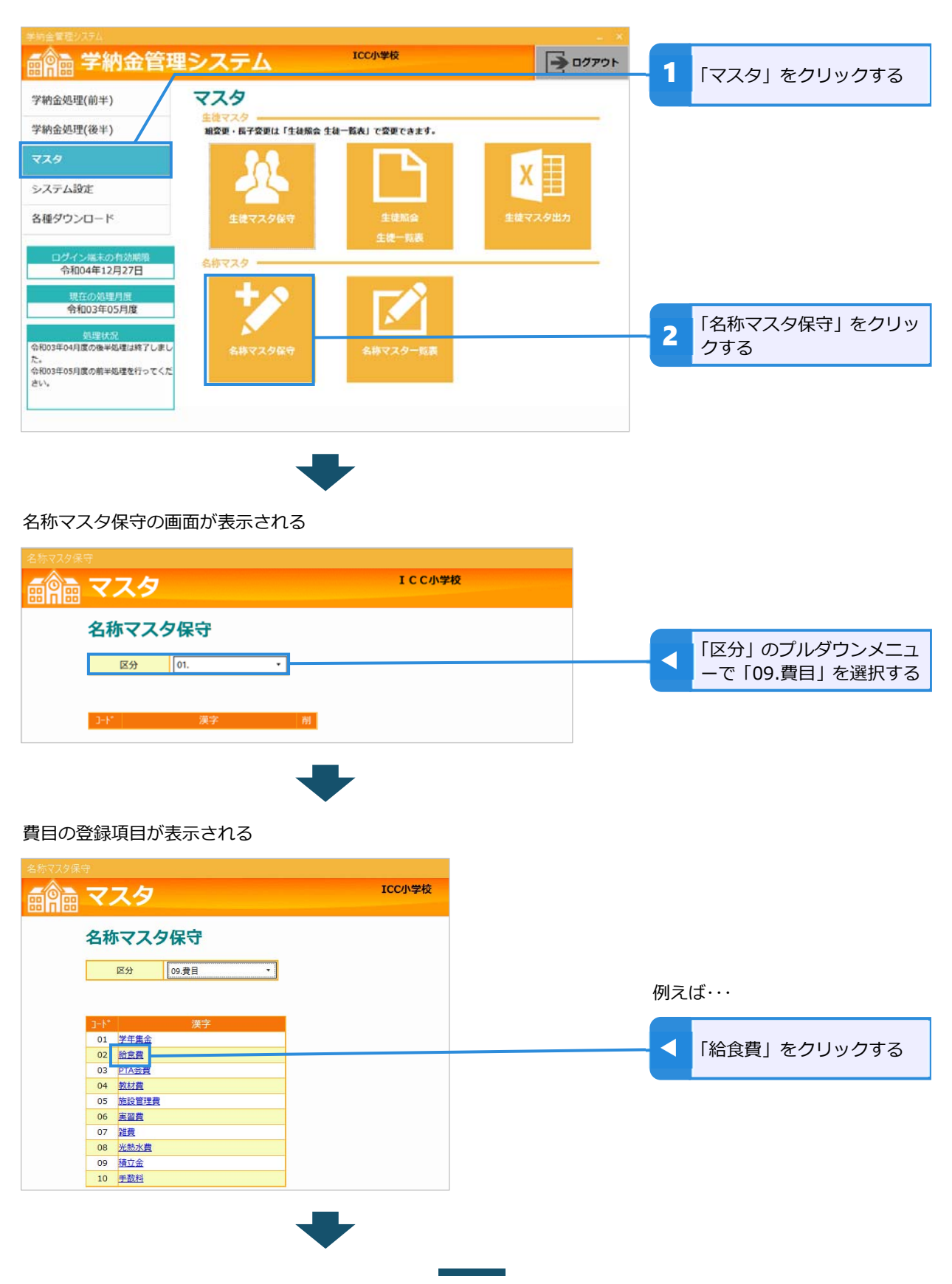

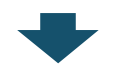

複数口座入金オプションをご契約の場合、金融機関・口座情報が表示される

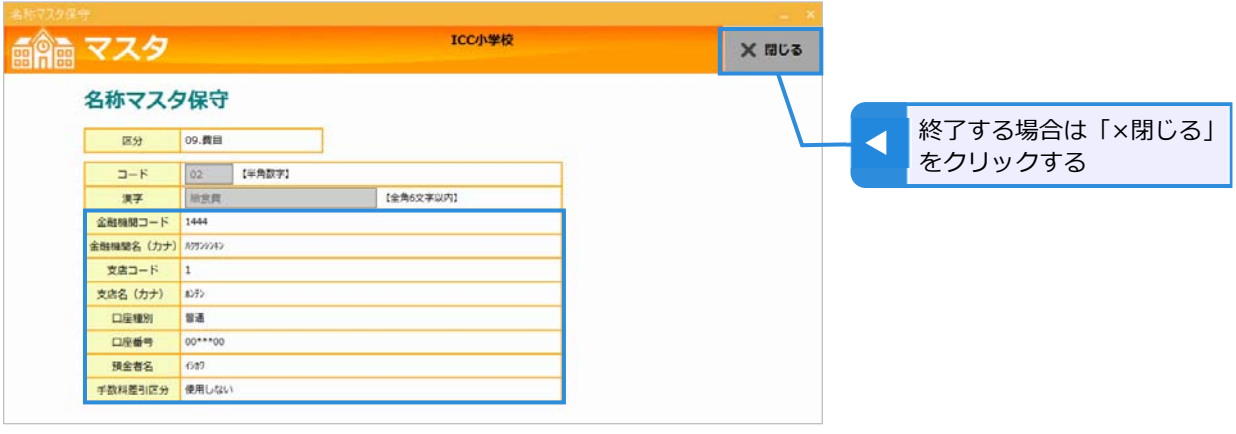

注意

- 費目、振込先口座の登録は弊社で行います。
- 口座番号は一部マスキングされます。
- 複数口座入金オプションをご契約の場合、学納金管理システムでの費目マスタは閲覧のみとなり、費目の修正・ 削除ができなくなります。

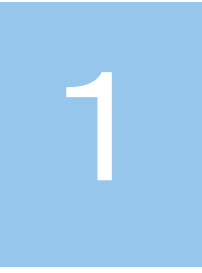

### ①口座振替金額入力(学年・個別)

複数口座入金オプションをご契約の場合、手数料差引区分に「√」がついている費目の振込先口座から、 口座振替手数料が差し引かれます。

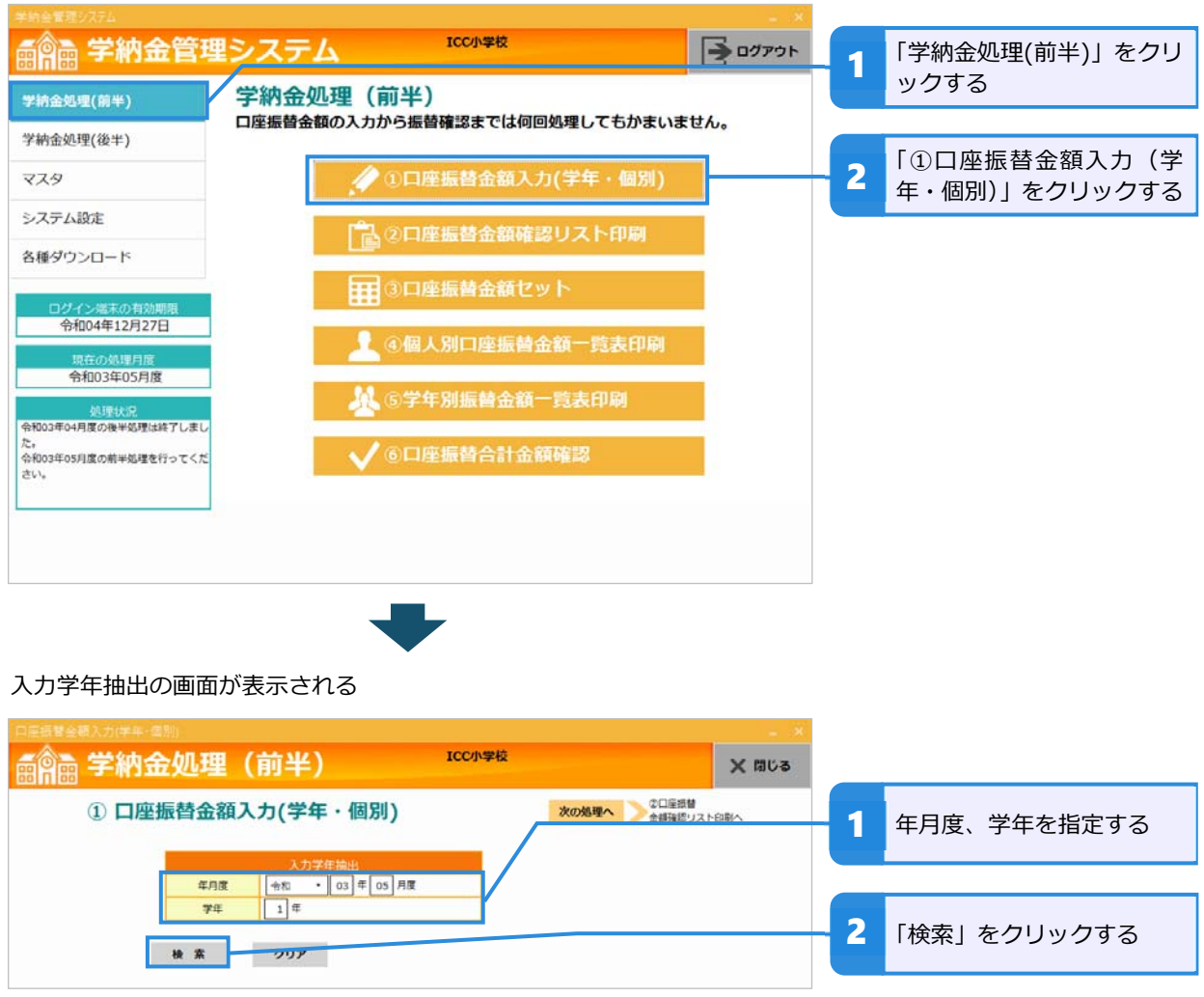

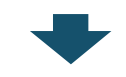

#### 対象学年の金額入力画面が表示される

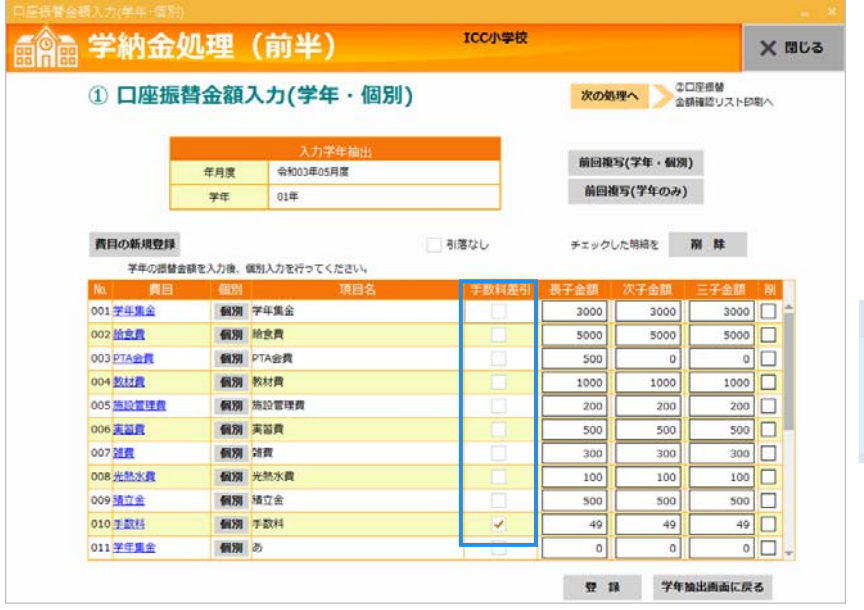

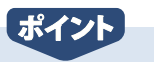

• 口座振替手数料は「手数料差 引」に「√」がついている費目 から差し引かれます。

1

#### ⑪収納・未収一覧表

複数口座入金オプションをご契約の場合、後半処理の「⑪収納・未収一覧表」作成時、費目別・口座別 の振込額が記載された「口座振替結果のお知らせ」が作成できます。

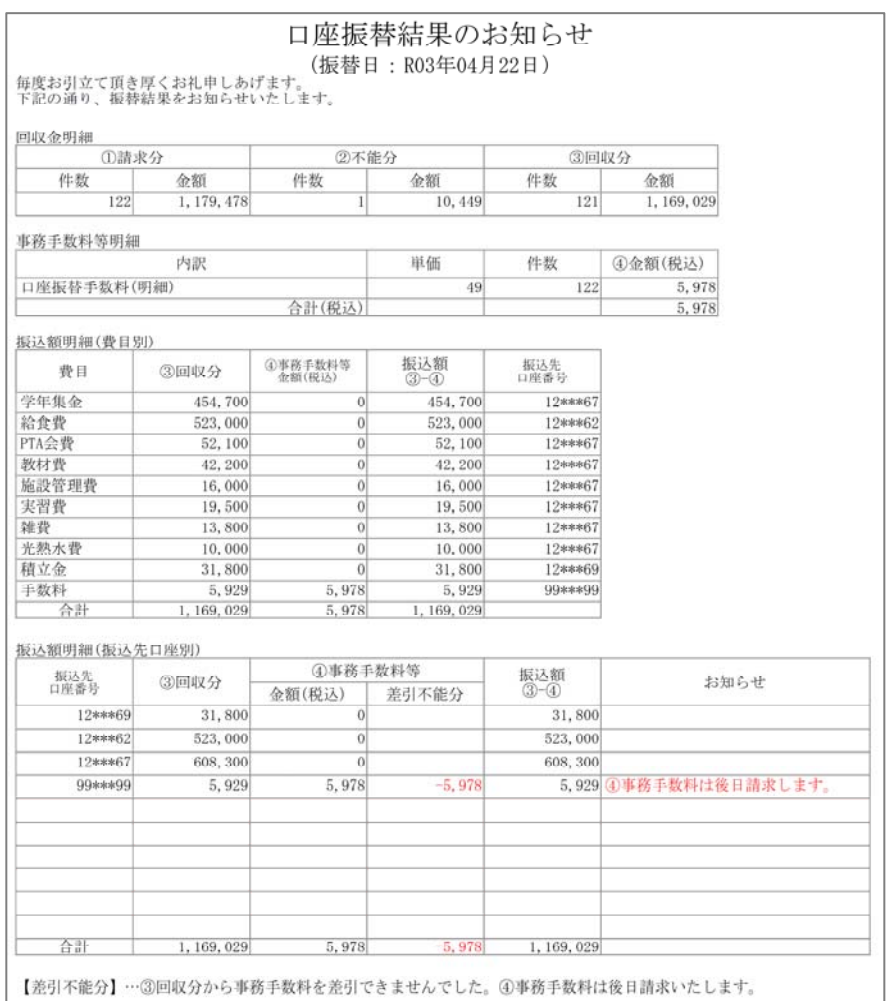

####